# <span id="page-0-0"></span>Guide to Git - How to Set Up Deployment

#### **[Guide to Git](https://documentation.cpanel.net/display/CKB/Guide+to+Git)**

#### [Git Terms](https://documentation.cpanel.net/display/CKB/Guide+to+Git+-+Git+Terms)

[Git Commands](https://documentation.cpanel.net/display/CKB/Guide+to+Git+-+Common+Git+Commands)

[Deployment](https://documentation.cpanel.net/display/CKB/Guide+to+Git+-+Deployment)

[Set Up](#page-0-0) [Deployment](#page-0-0)

[Deployment Cron](https://documentation.cpanel.net/display/CKB/Guide+to+Git+-+How+to+Set+Up+Deployment+Cron+Jobs) [Jobs](https://documentation.cpanel.net/display/CKB/Guide+to+Git+-+How+to+Set+Up+Deployment+Cron+Jobs)

[Host Repositories on the](https://documentation.cpanel.net/display/CKB/Guide+to+Git+-+Host+Git+Repositories+on+a+cPanel+Account) [Command Line](https://documentation.cpanel.net/display/CKB/Guide+to+Git+-+Host+Git+Repositories+on+a+cPanel+Account)

[Access Private](https://documentation.cpanel.net/display/CKB/Guide+to+Git+-+Set+Up+Access+to+Private+Repositories) [Repositories](https://documentation.cpanel.net/display/CKB/Guide+to+Git+-+Set+Up+Access+to+Private+Repositories)

[For System](https://documentation.cpanel.net/display/CKB/Guide+to+Git+-+For+System+Administrators) [Administrators](https://documentation.cpanel.net/display/CKB/Guide+to+Git+-+For+System+Administrators)

#### **In This Document**

[Create an empty repository on](#page-1-0) [your cPanel account.](#page-1-0) [Clone the remote repository to](#page-1-1) [your local computer.](#page-1-1) [Create the .cpanel.yml file.](#page-1-2) [Add the cPanel-managed](#page-2-0) [repository as a remote.](#page-2-0) [Push changes to the](#page-2-1) [cPanel-managed repository.](#page-2-1) [Clone the remote repository to](#page-2-2) [your cPanel account.](#page-2-2) [Clone the remote repository to](#page-3-0) [your local computer.](#page-3-0) [Create the .cpanel.yml file.](#page-3-1) [Push changes to the remote](#page-3-2) [repository.](#page-3-2) [Pull and deploy changes from](#page-4-0) [the cPanel interface.](#page-4-0)

## **Overview**

In cPanel & WHM version 74 and later, cPanel's [Git Version Control](https://documentation.cpanel.net/display/74Docs/Git+Version+Control) feature (cPanel >> Home >> Files >> Git Version Control) allows you to configure deployment for your cPanel-managed repositories. While many deployment configurations are possible, this document only outlines two types of deployment that you can configure.

**Push** deployment first pulls changes from a remote repository to your local computer. Then, you can push them to your cPanel-managed repository. The system will automatically deploy changes that you push to the cPanel-managed repository.

#### Push deployment.

**Pull** deployment pulls changes from a remote repository to your local computer and pushes new changes from your local computer to the remote repository. You can then use the [Git Version Control](https://documentation.cpanel.net/display/74Docs/Git+Version+Control) interface ( cPanel >> Home >> Files >> Git Version Control ) to manually deploy changes that you pull from the remote repository.

Pull deployment.

**Note:**

You can use cPanel's [Terminal](https://documentation.cpanel.net/display/74Docs/Terminal+in+cPanel) interface (cPanel >> Home >> Advanced >> Terminal) to access the command line from within the cPanel interface.

**Set up deployment**

#### <span id="page-1-3"></span>[Push deployment](#page-1-3)[Pull deployment](#page-2-3)

#### **Note:**

We recommend that you use this type of deployment.

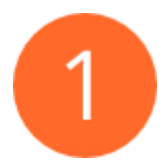

#### <span id="page-1-0"></span>**Create an empty repository on your cPanel account.**

If the repository that you wish to deploy does not already exist on your cPanel account, use cPanel's [Git Version Control](https://documentation.cpanel.net/display/74Docs/Git+Version+Control) interface ( cPanel >> Home >> Files >> Git Version Control ) to create one.

#### **Note:**

For this type of deployment, do **not** clone a remote repository during this step. Instead, create an **empty** repository.

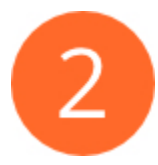

#### <span id="page-1-1"></span>**Clone the remote repository to your local computer.**

If you have not already cloned it, use the terminal on your local computer to clone the remote repository.

For example, run the following command to clone a repository, where URL represents the remote repository's clone URL:

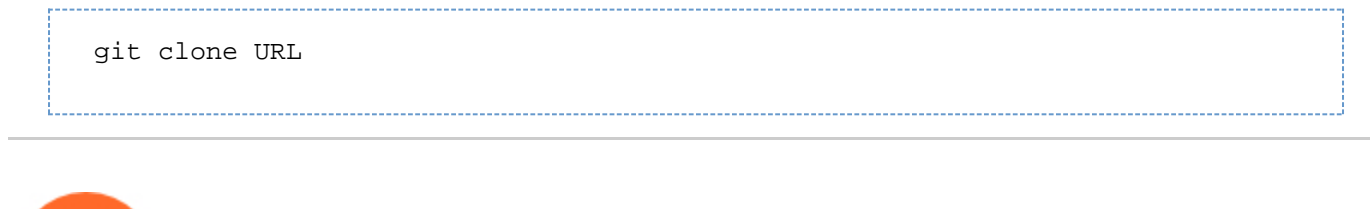

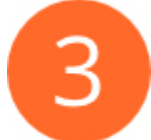

#### <span id="page-1-2"></span>**Create the .cpanel.yml file.**

In order to deploy changes from a cPanel-managed repository, you **must** check a .cpanel.yml file in to the top-level directory of your repository. You can create and commit this file to your local computer's copy of the repository, or you can create and commit it on the remote repository.

- If you use the remote repository, you will require read-write access or can submit a pull request to the remote repository.
- This tutorial uses changes from the local computer rather than the remote repository.

For more information about the .cpanel.yml file, read our [Guide to Git - Deployment](https://documentation.cpanel.net/display/CKB/Guide+to+Git+-+Deployment) documentation.

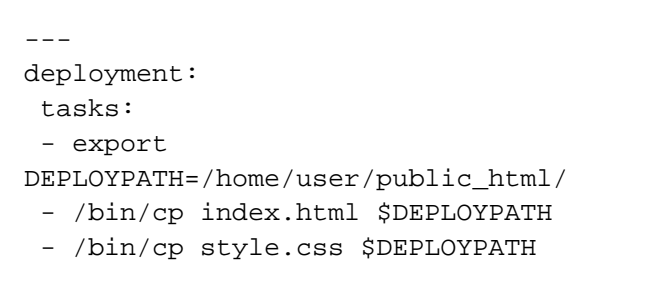

An example .cpanel.yml file.

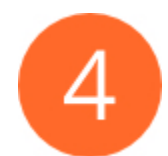

#### <span id="page-2-0"></span>**Add the cPanel-managed repository as a remote.**

From your local computer, run the following command to add the cPanel-managed repository as the local computer's remote:

git remote add origin URL

In this command, URL represents the cPanel-managed repository's clone URL.

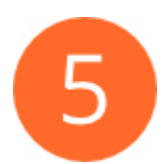

#### <span id="page-2-1"></span>**Push changes to the cPanel-managed repository.**

From your local computer, run the following command to push the changes from your local computer to the cPanel-managed repository:

git push -u origin HEAD

After the cPanel-managed repository contains the . cpanel.yml file, the system will automatically deploy any changes that you push to it.

<span id="page-2-3"></span>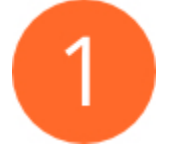

#### <span id="page-2-2"></span>**Clone the remote repository to your cPanel account.**

If the repository that you wish to deploy does not already exist on your cPanel account, use cPanel's [Git Version Control](https://documentation.cpanel.net/display/74Docs/Git+Version+Control) interface ( cPanel >> Home >> Files >> Git Version Control ) to clone the desired remote repository.

#### **Note:**

This feature enforces several restrictions on clone URLs, and it verifies the remote host's public SSH keys for ssh:// clone URLs. For more information, read our [Git Version Control](https://documentation.cpanel.net/display/74Docs/Git+Version+Control) documentation.

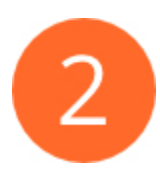

### <span id="page-3-0"></span>**Clone the remote repository to your local computer.**

If you have not already cloned it, use the terminal on your local computer to clone the remote repository.

For example, run the following command to clone a repository, where URL represents the remote repository's clone URL:

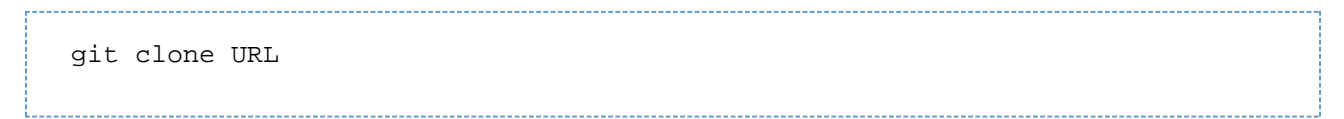

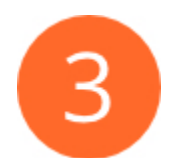

#### <span id="page-3-1"></span>**Create the .cpanel.yml file.**

In order to deploy changes from a cPanel-managed repository, you **must** check a .cpanel.yml file in to the top-level directory of your repository. You can create and commit this file to your local computer's copy of the repository, or you can create and commit it on the remote repository.

- If you use the remote repository, you will require read-write access or can submit a pull request to the remote repository.
- This tutorial uses changes from the local computer rather than the remote repository.

For more information about the .cpanel.yml file, read our [Guide to Git - Deployment](https://documentation.cpanel.net/display/CKB/Guide+to+Git+-+Deployment) documentation.

```
---
deployment:
  tasks:
  - export
DEPLOYPATH=/home/user/public_html/
  - /bin/cp index.html $DEPLOYPATH
  - /bin/cp style.css $DEPLOYPATH
```
An example .cpanel.yml file.

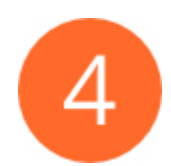

#### <span id="page-3-2"></span>**Push changes to the remote repository.**

From your local computer, run the following command to push the changes from your local computer to the remote repository:

-----------------------------------git push origin HEAD

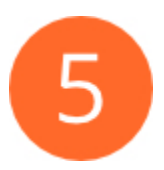

## <span id="page-4-0"></span>**Pull and deploy changes from the cPanel interface.**

To pull the changes from the remote repository and then manually deploy them, perform the following steps:

- 1. Navigate to cPanel's [Git Version Control](https://documentation.cpanel.net/display/74Docs/Git+Version+Control) interface (cPanel >> Home >> Files >> Git Version Control).
- 2. Locate the desired repository in the list of repositories and click Manage.
- 3. Click the Pull or Deploy tab.
- 4. Click Update from Remote to pull changes from the remote repository.
- 5. Click Deploy HEAD Commit to deploy your changes.

Repeat these steps each time that you wish to pull and deploy changes. The system will **not** deploy changes for this deployment type automatically.

## **Additional documentation**

[Suggested documentation](#page-4-4)[For cPanel users](#page-4-3)[For WHM users](#page-4-2)[For developers](#page-4-1)

- <span id="page-4-4"></span>[Guide to Git - Deployment](https://documentation.cpanel.net/display/CKB/Guide+to+Git+-+Deployment)
- [Guide to Git](https://documentation.cpanel.net/display/CKB/Guide+to+Git)
- [Guide to Git Common Git Commands](https://documentation.cpanel.net/display/CKB/Guide+to+Git+-+Common+Git+Commands)
- [Guide to Git Host Git Repositories on a cPanel Account](https://documentation.cpanel.net/display/CKB/Guide+to+Git+-+Host+Git+Repositories+on+a+cPanel+Account)
- [Guide to Git Git Terms](https://documentation.cpanel.net/display/CKB/Guide+to+Git+-+Git+Terms)

<span id="page-4-3"></span><span id="page-4-2"></span>Error rendering macro 'contentbylabel' : parameters should not be empty

- [Guide to Git](https://documentation.cpanel.net/display/CKB/Guide+to+Git)
- <span id="page-4-1"></span>[Guide to Git - For System Administrators](https://documentation.cpanel.net/display/CKB/Guide+to+Git+-+For+System+Administrators)

## Content by label

There is no content with the specified labels

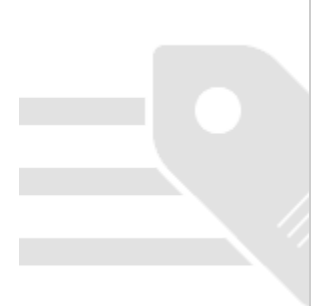